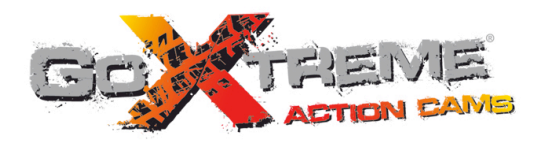

# **GOXTREME<sup>®</sup>** EXPLORER **FULL HD ACTION CAM**

Instrukcja użytkownika

## **Funkcje**

Dziękujemy za wybór niniejszego aparatu/kamery. Proszę uważnie przeczytać instrukcję przed użyciem i przechowywać ją w bezpiecznym miejscu do wykorzystania w przyszłości.

Instrukcja zawiera się najbardziej aktualne informacje. Dokument przedstawia odpowiednie zrzuty ekranu oraz grafiki, w celu zaprezentowania aparatu w sposób szczegółowy i bezpośredni. Ze względu na różnice pomiędzy partiami wynikające z prac badawczych i rozwojowych oraz procesów produkcyjnych, zrzuty ekranu oraz grafiki wskazane w instrukcji obsługi mogą różnić się od stanu rzeczywistego.

## **Środki ostro rodki ostrożności**

Do aparatu wymagane są karta TF high-speed (multimedialna karta pamięci) lub Class6 i powyżej.

## **Instrukcje dotyczące korzystania kart pamięci**

- ! W przypadku nowo zakupionej karty używanej pierwszy raz, lub obecności na karcie pamięci danych nierozpoznawanych przez urządzenie i zdjęć zrobionych za pomocą innych aparatów, należy upewnić się, aby najpierw sformatować kartę pamięci;
- ! Przed podłączeniem lub odłączeniem karty pamięci należy najpierw wyłączyć zasilanie kamery;
- ! Po wielokrotnym użyciu wydajność karty pamięci zostanie obniżona. W przypadku obniżonej wydajności, należy zakupić nową karta pamięci;
- ! Karta pamięci jest precyzyjnym urządzeniem elektronicznym. Proszę nie zginać i chronić ją od upadków oraz dużych obciążeń;
- ! Nie przechowuj karty pamięci w środowisku z silnym polem elektromagnetycznym lub magnetycznym, jak np. w miejscach w pobliżu głośników lub odbiorników telewizyjnych;
- ! Nie należy używać ani przechowywać karty pamięci w środowisku z ponad wysokiej lub niskiej temperaturze
- ! Nie należy używać ani przechowywać karty pamięci w środowisku ze zbyt wysoką lub niską temperaturą;
- ! Przechowuj kartę pamięci w czystości i z dala od płynów i cieczy. W przypadku kontaktu z płynem należy wytrzeć ją miękką ściereczką;
- ! W przypadku dłuższego nieużywania karty pamięci, umieść ją w opakowaniu;
- ! Należy pamiętać, że karta pamięci rozgrzeje się po długotrwałym stosowaniu i jest to normalna sytuacja;
- ! Nie używaj kart pamięci, które były używane z innymi aparatami cyfrowymi. Jeśli karta pamięci była stosowana w innym aparacie, należy ja najpierw sformatować za pomocą niniejszego urządzenia.
- ! Nie używaj karty pamięci po sformatowaniu w innym aparacie fotograficznym lub czytniku kart;
- ! W przypadku jednej z poniższych sytuacji, zapisane dane mogą zostać uszkodzone:
	- Niewłaściwe użycie karty pamięci;
	- Odłączenie zasilania lub wyjęcie karty pamięci podczas zapisu, usuwania danych (formatowania) lub odczytu;
- ! Zaleca się tworzenie kopii zapasowych ważnych danych na innych nośnikach, takich jak dysk przenośny, dysk twardy, płyta CD.

## **Konserwacja Aparatu**

- ! W przypadku nieużywania, przechowuj kartę w suchym i ciemnym miejscu;
- ! Używaj odpowiedniego pokrowca, aby uniknąć porysowania obiektywu;
- ! W przypadku czyszczenia powierzchni obiektywu, najpierw zdmuchnij kurz z jego powierzchni i użyj szmatki lub papieru do sprzętu optycznego delikatnie by delikatnie przetrzeć obiektyw. Skorzystaj z profesjonalnego środka do czyszczenia obiektywów. Nie należy używać żadnych rozpuszczalników organicznych;

! Nie dotykaj powierzchni obiektywu palcami.

## **Wymagania systemowe**

Korzystając z aparatu, należy wziąc pod uwagę minimalne wymagania systemowe komputera. Zdecydowanie zaleca się, korzystać z lepszego sprzętu komputerowego do współpracy z aparatem, w celu osiągnięcia optymalnych efektów. Minimalne wymagania systemowe znajdują się poniżej:

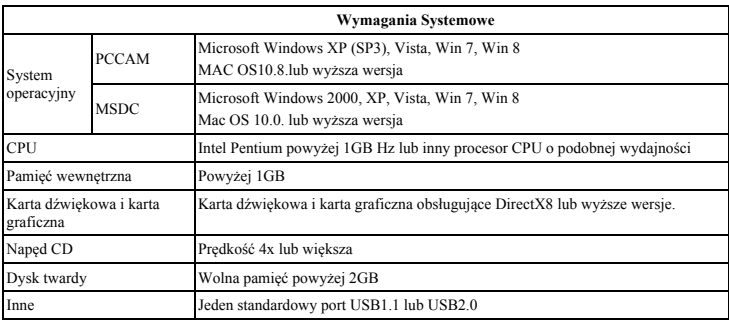

## **Funkcje**

Urządzenie jest wyposażone w szereg cech i funkcji:

- ! Cyfrowy VDR;
- Aparat cyfrowy (5 MP);
- Pamięć wewnętrzna (Dysk wymienny);
- Kamera PC:
- Zoom cyfrowy 8x
- ! Pilot sterujący na podczerwień

## **Wygl ąd**

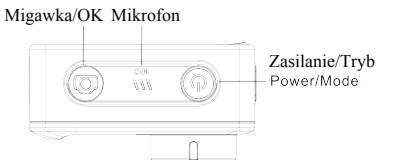

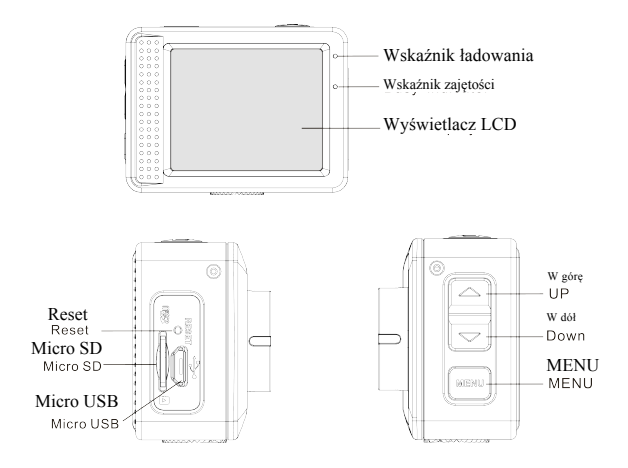

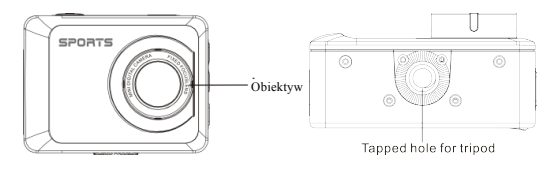

Uchwyt na statyw

# **Funkcje przycisków i Wskaźniki**

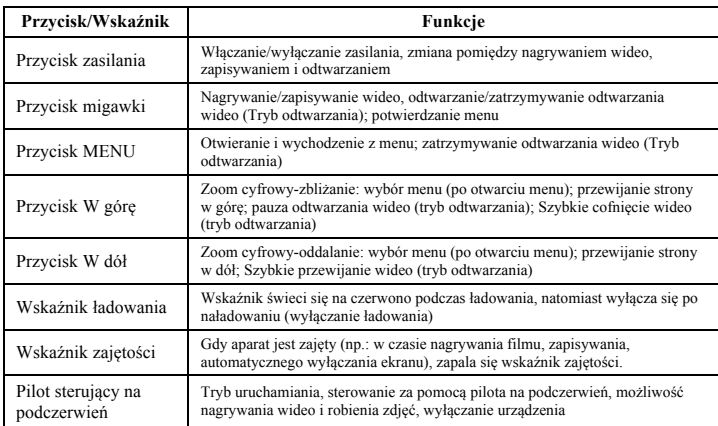

## **Rozpoczęcie używania**

## **1. Ładowanie wbudowanej baterii litowej**

Aparat jest wyposażony we wbudowany akumulator litowy 3.7V. Proszę zapewnić odpowiednią moc dostępną dla urządzenia i naładować je, gdy bateria jest słaba.

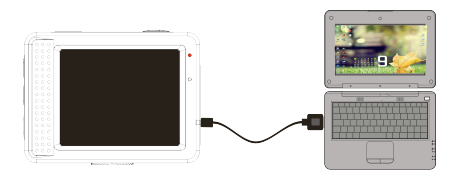

Podłącz aparat do komputera w celu naładowania akumulatora w stanie wyłączenia. Wskaźnik ładowania będzie świecił się podczas ładowania i zgaśnie, gdy bateria zostanie w pełni naładowana. W większości przypadków bateria zostanie w pełni naładowana po upływie 2-4 godzin.

#### **2. Jak używać kartę pamięci**

2.1. Włóż kartę TF do gniazda karty zgodnie z instrukcjami wskazanymi w pobliżu gniazda karty

2.2. Aby wyjąć kartę TF, naciśnij delikatnie na koniec karty pamięci, Karta zostanie wysunięta.

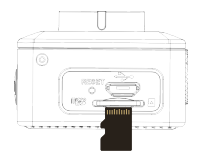

Uwaga: Aparat nie jest wyposażony w pamieć wbudowana. Przed użyciem prosze włożyć karte pamieci. **Przed rozpoczęciem korzystania z aparatu należy sformatować kartę pamięci w aparacie.**

## **3. Uruchamianie i wyłączanie:**

- 3.1 Uruchamianie: przytrzymaj przycisk ZASILANIA przez 3 sekundy, aparat wyświetli ekran startowy i weidzie w stan URUCHOMIENIA:
- 3.2 WYŁĄCZANIE: naciśnij przycisk ZASILANIA, gdy aparat znajduje się w stanie gotowości, by wyłączyć urządzenie.
- 3.3 Automatyczne wyłączanie: Aparat zostanie automatycznie wyłączony, gdy będzie pozostawał w trybie gotowości przez pewien określony czas, aby zaoszczędzić energię. Domyślny czas automatycznego wyłączenia wynosi 3 minuty.
- 3.4 Wyłączanie przy niskim poziomie energii: gdy bateria ulega wyczerpaniu, ekran LCD wyświetli " $\mathbb{Z}^n$ ". Należy szybko naładować baterię. Po tym jak ikona zmieni kolor na czerwony i zacznie migać, aparat zostanie automatycznie wyłączony.

## **4. Zmiana trybów funkcyjnych**

Aparat posiada 3 tryby: tryb zdjęć, tryb nagrywania i tryb odtwarzania. Aby przełączać tryby, po uruchomieniu użyj klawisza zasilania.

Tryb nagrywania: służy do nagrywania wideo;

Tryb zdjęć: służy do robienia zdjęć;

Tryb odtwarzania: służy do odtwarzania wideo.

## **5. Wskaźniki**

- 5.1 Wskaźnik ZAJĘTOŚCI: Gdy urządzenie pracuje (np. podczas nagrywania, fotografowania, automatycznego wyłączania ekranu), wskaźnik będzie się świecił;
- 5.2 Wskaźnik ŁADOWANIA: Gdy urządzenie jest wyłączone, świecący się wskaźnik oznacza, iż akumulator ładuje się.

## **6. Tryb zdjęć/nagrywania**

Urządzenie przechodzi automatycznie w tryb nagrywania.

Naciśnij przycisk Migawki by rozpocząć nagrywanie, naciśnij ponownie by zatrzymać nagrywanie.

Naciśnij przycisk Migawki by zrobić zdjęcie.

Będąc w trybie zdjęć/nagrywania, naciśnij przycisk W górę/W dół by przybliżyć/oddalić za pomocą zoomu cyfrowego.

## **6.1 Wyświetlacz w trybie zdjęć**

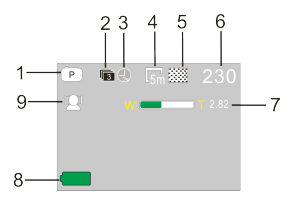

## **6.2 Wyświetlacz w trybie nagrywania**

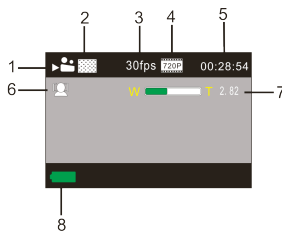

- 1. Tryb zdjęć;
- 2. Tryb trzech zdjęć ciągłych;
- 3. Tryb samowyzwalacza;
- 4. Rozdzielczość zdjęć;
- 5. Jakoś ć zdjęć;
- 6. Pozostała do zrobienia liczba zdjęć;
- 7. Ikona zoomu cyfrowego;
- 8. Stan baterii;
- 9. Wykrywanie twarzy;
- 1. Tryb wideo;
- 2. Jakość wideo;
- 3. Liczba klatek na sekundę;
- 4. Rozdzielczość wideo;
- 5. Pozostały czas nagrywania;
- 6. Wykrywanie twarzy;
- 7. Ikona zoomu cyfrowego;
- 8. Stan baterii;

**Uwaga:** 

- **1. Podczas korzystania z wideo HD lub FHD, należy użyć szybkiej karty o klasie 6 lub wyższej.**
- **2. Automatyczne wyłączanie ekranu ma miejsce podczas nagrywania w celu oszczędzania energii. Naciśnij krótko klawisz zasilania lub klawisz migawki, aby włączyć ponownie wyświetlacz.**

**Po osiągnięciu maks. 29 minut jako maksymalnego czasu nagrywania, kamera automatycznie zatrzyma nagranie. Ponowne nagrywanie musi być uruchomione ręcznie.**

## **7. Tryb Ustawień Menu**

#### **7.1 Wyświetlacz menu**

Będąc w trybie zdjęć, nagrywania lub odtwarzania, naciśnij przycisk Menu, aby otworzyć menu, a następnie naciśnij przycisk W górę/W dół, aby wybrać menu, a następnie naciśnij przycisk migawki, aby wejść do podmenu. Po wybraniu menu, zostanie ono podświetlone na niebiesko.

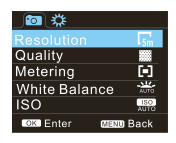

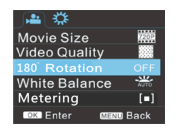

Tryb menu zdjęć Tryb menu nagrywania

## **7.2 Tryb menu ustawień systemowych**

Po otwarciu menu za pomocą przycisku Menu, naciśnij przycisk zasilania, aby przełączyć się do głównego menu ustawień, następnie naciśnij przycisk W górę/W dół, aby wybrać menu, po czym naciśnij przycisk migawki by potwierdzić przejście do podmenu. Będąc w podmenu naciśnij klawisz W górę lub W dół, aby wybrać menu, a następnie naciśnij przycisk migawki, aby potwierdzić. Po powrocie do menu głównego, naciśnij przycisk Menu, aby wyjść z menu.

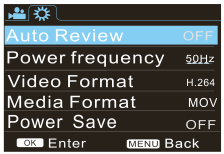

Tryb menu systemowego

#### **7.3 Ustawienia daty i czasu**

Naciśnij przycisk Menu, aby otworzyć menu, naciśnij przycisk zasilania, aby przejść do menu ustawień, a następnie naciśnii przycisk migawki, aby potwierdzić. Naciśnii klawisz W dół, aby w menu wybrać opcje "Data i godzina" a następnie naciśnii przycisk Migawki, aby przejść do okna ustawień.

Będąc w oknie ustawień, naciśnij przycisk Zasilania, aby wybrać pozycję (data, godzina) do dostosowania, a następnie naciśnij przycisk W górę lub W dół, aby dostosować wartość, po czym naciśnij przycisk migawki by potwierdzić lub naciśnij przycisk Menu, aby anulować ustawienie i wyjść z menu. Na koniec naciśnij przycisk Menu, aby wyjść z trybu ustawień.

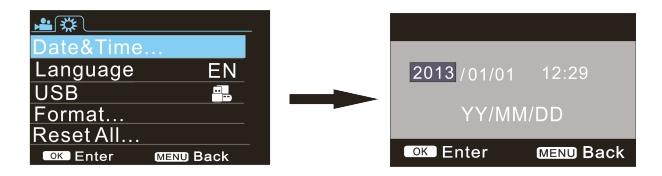

### **7.4 Ustawienia menu trybu odtwarzania**

Naciśnij przycisk Menu, aby otworzyć główne menu odtwarzania, naciśnij klawisz W górę lub W dół, aby wybrać menu, a następnie naciśnij przycisk Migawki, aby wejść do podmenu. Będąc w podmenu, naciśnij klawisz W górę lub W dół by wybrać, a następnie naciśnij przycisk Migawki, aby potwierdzić. Po powrocie do głównego menu naciśnij przycisk Menu, aby wyjść z menu.

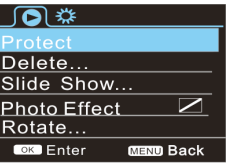

▲ Menu odtwarzania

#### **8. Tryb odtwarzania**

Naciśnij przycisk Zasilania, aby przejść do trybu odtwarzania w celu przeglądania zdjęć/wideo utworzonych przez aparat.

Naciśnij przycisk W górę/W dół, aby przejść do poprzedniego lub następnego zdjęcia/wideo.

Odtwarzanie filmu: Naciśnij przycisk migawki, aby rozpocząć/wstrzymać odtwarzanie filmu wideo, naciśnij przycisk W górę/W dół, aby szybko przewinąć/przyspieszyć odtwarzanie, naciśnij przycisk MENU, aby zatrzymać odtwarzanie wideo.

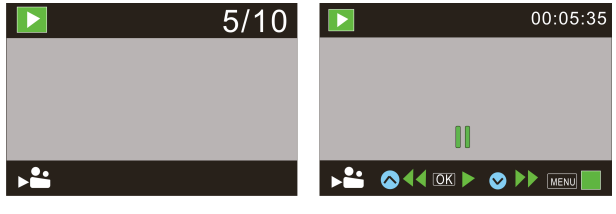

Odtwarzanie pliku wideo Tryb wstrzymania wideo (pauza)

## **9. Podłączenie do komputera w celu skopiowania zdjęć/wideo**

Gdy aparat zostanie podłączony do komputera i wejdzie w tryb dysku wymiennego, dysk wymienny zostanie wyświetlony w oknie "Mój komputer". Zdjęcia lub pliki wideo są przechowywane w katalogu "DCIM\100MEDIA" na dysku wymiennym. Możesz wejść do tego katalogu, aby skopiować pliki na dysk twardy komputera.

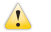

Uwaga: Podczas kopiowania plików zabronione jest rozłączanie połączenia USB oraz wyjmowanie karty pamięci, co może grozić utratą danych.

## **Funkcje Urządzenia**

Po podłączeniu do komputera, naciśnij przycisk zasilania aby uruchomić aparat.; W menu Ustawień możesz również wybrać opcję USB - formaty UVCH264 i UVCMJPG.

Uwaga: W przypadku PCCAM, wersją pierwszą jest XP SP3 lub wyższa.

# **Parametry techniczne**

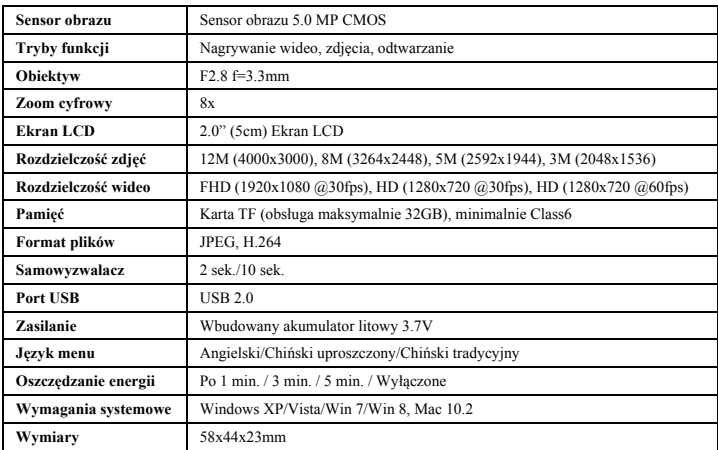

**Uwaga:** Szczegółowa specyfikacja produktu powstała na podstawie informacji aktualnej na moment tworzenia instrukcji obsługi. Specyfikacja może ulec zmianie bez wcześniejszego powiadomienia. Produkt jest rzeczywistą kamerą.

Przed użyciem w wodzie proszę sprawdzić czy wszystkie wodoszczelne zamknięcia i uszczelnienia w obudowie aparatu są zamknięte.

Po użyciu w wodzie proszę oczyścić obudowę z soli lub chloru, a następnie pozostawić ja do wyschnięcia.

Aparat nie powinien być narażony na duże różnice temperatur i wilgotności (w przeciwnym razie w obudowie lub za czujnikiem aparatu może dojść do wilgotności).

Po użyciu obudowa musi pozostac otwarta (w przeciwnym razie w obudowie może dojść do wilgotności lub rdzy).

Proszę używać kart microSD do 32GB, minimalnie Class6 (nie w zestawie).

Czas nagrywania są zależne od rozdzielczości. Czas życia baterii - w zależności od ustawień i temperatury zewnętrznej - do 90 min. w optymalnych warunkach.

#### *DEKLARACJA ZGODNOŚCI*

*easypix oświadcza niniejszym, iż produkt GoXtreme Explorer jest zgodny ze wszystkimi głównymi wymogami Dyrektywy 1999/5/EC. Deklarację zgodności można pobrać pod adresem: http://www.easypix.info/download/pdf/doc\_goxtreme\_explorer.pdf W celu uzyskania pomocy technicznej odwiedź nasz dział pomocy na www.easypix.eu.*

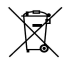

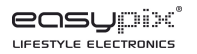

*Tylko EU*